# **SMART SPEAKER 500**

**BOSE** 

### **Lea y conserve todas las instrucciones de uso, protección y seguridad.**

Por la presente, Bose Corporation declara que este producto cumple con los requisitos esenciales y con otras cláusulas relevantes de la Directiva 2014/53/EU y con todos los demás requisitos de directivas correspondientes de la UE. La declaración de conformidad completa se puede encontrar en: [www.Bose.com/compliance](http://www.Bose.com/compliance)

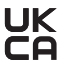

UK Este producto cumple con todas las regulaciones aplicables de compatibilidad electromagnética de 2016 y todas las demás regulaciones aplicables del Reino Unido. La declaración de conformidad completa se puede encontrar en: [www.Bose.com/compliance](http://www.Bose.com/compliance)

Por la presente, Bose Corporation declara que este producto cumple con los requisitos esenciales de las Regulaciones de equipos de radio de 2017 y todas las demás regulaciones aplicables del Reino Unido. La declaración de conformidad completa se puede encontrar en: [www.Bose.com/compliance](http://www.Bose.com/compliance)

#### **Instrucciones importantes de seguridad**

- 1. Lea estas instrucciones.
- 2. Conserve estas instrucciones.
- 3. Tenga en cuenta las advertencias.
- 4. Siga todas las instrucciones.
- 5. No use este aparato cerca del agua.
- 6. Límpielo solamente con un paño seco.
- 7. No bloquee ninguna abertura de ventilación. Realice la instalación conforme a las instrucciones del fabricante.
- 8. Proteja el cable de corriente para evitar que lo pisen o pellizquen, especialmente en enchufes, receptáculos de las tomas y en el punto donde salen del dispositivo.
- 9. Use solamente los accesorios especificados por el fabricante.
- 10. Desenchufe este aparato durante tormentas eléctricas o cuando no lo utilice durante períodos de tiempo prolongados.
- 11. Derive todas las tareas de servicio al personal calificado. Se requieren tareas de servicio si el aparato se daña de alguna manera, por ejemplo, si se dañó el enchufe o cable de alimentación, si se derramó líquido o cayeron objetos dentro del aparato, si el aparato estuvo expuesto a la lluvia o la humedad, si no funciona normalmente, o si se cayó.

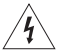

Este símbolo en el producto significa que existe tensión peligrosa, sin aislamiento dentro de la carcasa del producto que puede presentar un riesgo de descarga eléctrica.

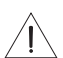

Este símbolo en el producto significa que existen instrucciones de funcionamiento y mantenimiento importantes en esta guía.

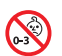

Contiene piezas pequeñas que pueden representar un riesgo de asfixia. No recomendable para niños menores de 3 años.

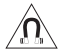

Este producto contiene material magnético. Consulte con su médico si esto podría afectar a un dispositivo médico implantable.

- Para reducir el riesgo de incendio o descarga eléctrica, NO exponga este producto a la lluvia, líquidos o humedad.
- NO exponga este producto a goteos o salpicaduras, no coloque encima, ni cerca del producto, objetos llenos con líquido como jarrones.
- Mantenga el producto lejos del fuego y de fuentes de calor. NO coloque sobre el producto, o en su proximidad, fuentes de llamas al descubierto, como velas encendidas.
- NO realice alteraciones no autorizadas a este producto.
- NO use un convertidor de corriente con este producto.
- NO lo use en vehículos o embarcaciones.
- Si se utiliza la clavija de conexión de red o el acoplador del artefacto como el dispositivo de desconexión, el dispositivo de desconexión deberá permanecer listo para funcionar.

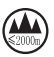

仅适用于 2000m 以下地区安全使用

Use este producto solamente a una altura inferior a 2000 metros.

• La etiqueta del producto se encuentra en la parte inferior del producto.

**NOTA:** Este equipo ha sido sometido a prueba y se ha comprobado que cumple con los límites de un dispositivo digital Clase B, conforme a la Parte 15 de las reglas de la FCC. Estos límites están diseñados para ofrecer una protección razonable contra la interferencia perjudicial en una instalación domiciliaria. Este equipo genera, usa y puede irradiar energía de radiofrecuencia y, si no se instala y se usa conforme a las instrucciones, puede causar una interferencia perjudicial a las comunicaciones de radio. Sin embargo, no se garantiza que la interferencia no se produzca en una instalación en particular. Si este equipo causa interferencias perjudiciales en la recepción de radio o televisión, que se puede determinar al apagar y encender el equipo, se aconseja al usuario intentar corregir la interferencia mediante una o más de las siguientes medidas:

- Reoriente o reubique la antena receptora.
- Aumente la separación entre el equipo y el receptor.
- Conecte el equipo a una salida eléctrica en un circuito diferente al que está conectado el receptor.
- Consulte con el distribuidor o con un técnico en radio o televisión experimentado para obtener ayuda.

Los cambios o las modificaciones no aprobadas expresamente por Bose Corporation podrían invalidar la autoridad del usuario para operar el equipo.

Este dispositivo cumple con la parte 15 de las reglas de la FCC y con las normas RSS sin licencia de ISED Canadá. El funcionamiento está sujeto a las siguientes dos condiciones: (1) Este dispositivo no debe provocar interferencias dañinas y (2) Este dispositivo debe aceptar cualquier interferencia recibida, incluida la interferencia que puede causar un funcionamiento no deseado.

Este dispositivo cumple con los límites de exposición a la radiación de la FCC y de ISED Canadá establecidos para la población en general. Este transmisor no se debe ubicar ni operar junto con otra antena o transmisor.

Este equipo debe instalarse y operarse a una distancia mínima de 20 cm entre el radiador y su cuerpo.

Este dispositivo que funciona en la banda de 5150 a 5250 MHz es solo para uso en interiores para reducir la interferencia potencialmente dañina con otros sistemas que comparten el mismo canal.

#### **CAN ICES-3(B)/NMB-3(B)**

#### **Tabla del estado de corriente del producto**

El producto, de acuerdo con la directiva europea de Diseño ecológico de productos relacionados con la energía 2009/125/EC y el reglamento de Diseño ecológico para productos relacionados con la energía e información energética (enmienda) (salida de la UE) de 2020, cumple con las siguientes normas o documentos: Regulación (EC) No. 1275/2008, modificada por la Regulación (EU) No. 801/2013.

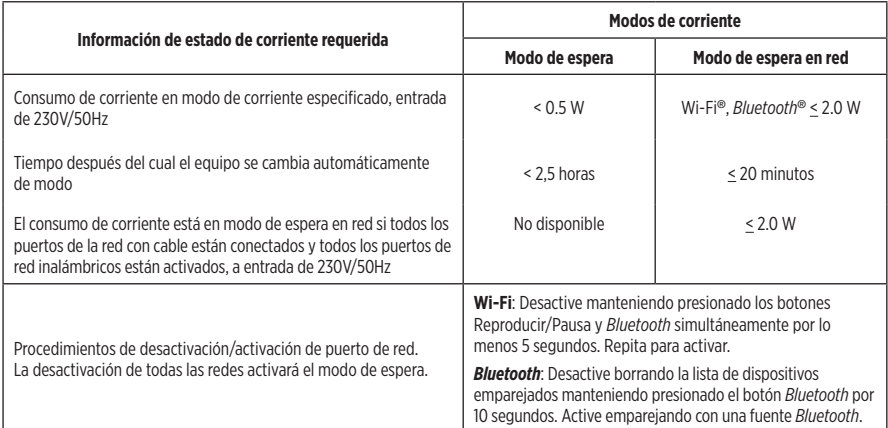

#### **Para Europa**:

Banda de frecuencia de funcionamiento 2400 a 2483.5 MHz, 5150 a 5350 Mhz y 5470 a 5725 MHz.

Potencia de transmisión máxima menor que 20 dBm EIRP.

Potencia de transmisión máxima está por debajo de los límites regulatorios y la prueba SAR no es necesaria y está exenta según las regulaciones aplicables.

Este dispositivo está restringido al uso en interiores cuando funciona en el rango de frecuencia de 5150 a 5350 MHz en todos los estados miembro de la UE que se listan en la tabla.

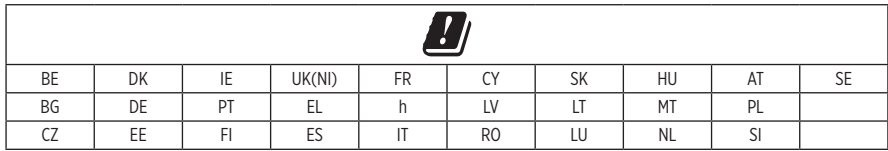

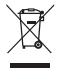

Este símbolo significa que el producto no debe desecharse como residuo doméstico y que debe entregarse a un centro de recolección apropiado para reciclaje. La eliminación y el reciclado adecuados ayudan a proteger los recursos naturales, la salud de las personas y el medio ambiente. Para obtener más información sobre la eliminación y el reciclado de este producto, póngase en contacto con su municipio, el servicio de gestión de residuos o el comercio donde haya comprado este producto.

### **Normas de gestión para dispositivos de radiofrecuencia de baja potencia Artículo XII**

Según la "Regulación de administración para dispositivos de radiofrecuencia de baja potencia" sin el permiso concedido por la NCC, cualquier empresa, compañía o usuario no puede cambiar la frecuencia, mejorar la potencia de transmisión ni alterar las características originales, así como el desempeño de los dispositivos de radiofrecuencia de baja potencia.

#### **Artículo XIV**

Los dispositivos de radiofrecuencia de bajo consumo no deberían afectar la seguridad del avión ni interferir con las comunicaciones legales; si se determinara una interferencia, el usuario deberá dejar de operar de inmediato hasta que no se perciba interferencia. Dichas comunicaciones legales significan comunicaciones de radio operadas conforme con la Ley de telecomunicaciones.

Los dispositivos de radiofrecuencia de baja potencia deben ser susceptibles a la interferencia de las comunicaciones legales o de los dispositivos de ondas de radio ISM.

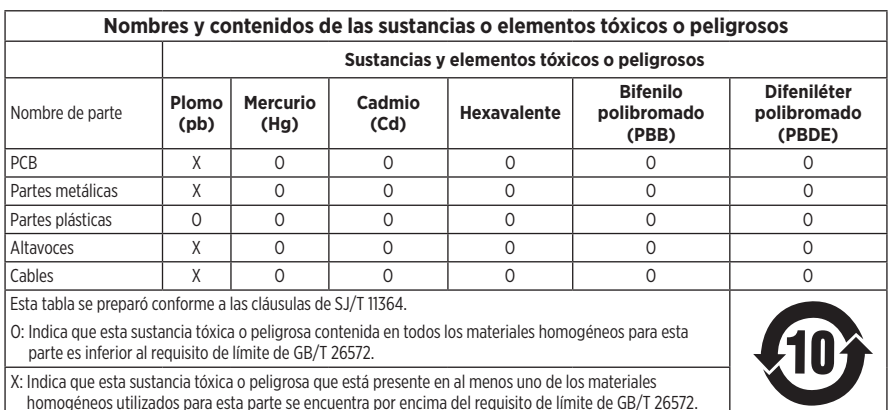

#### **Tabla de sustancias peligrosas restringidas en China**

### **Tabla de sustancias peligrosas restringidas en Taiwán**

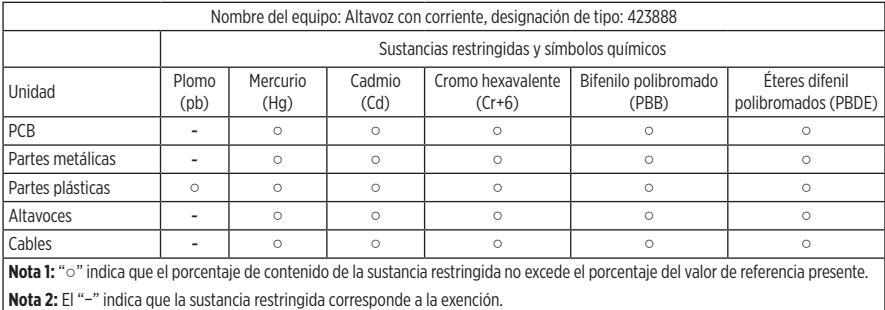

**Fecha de fabricación**: El octavo dígito del número de serie indica el año de fabricación; "1" es 2011 o 2021.

**Importador en China**: Bose Electronics (Shanghai) Company Limited, Part C, Plant 9, No. 353 North Riying Road, China (Shanghai) Pilot Free Trade Zone

**Importador en UE**: Bose Products B.V., Gorslaan 60, 1441 RG Purmerend, Países Bajos

**Importador en Taiwán**: Sucursal de Bose en Taiwán, 9F-A1, No. 10, Section 3, Minsheng East Road, Taipei City 104, Taiwán Número de teléfono: +886-2-25147676

**Importador en México**: Bose de México, S. de R.L. de C.V., Paseo de las Palmas 405-204, Lomas de Chapultepec, 11000 México, D.F. Número de teléfono: +5255 (5202) 3545

**Importador en el Reino Unido**: Bose Limited, Bose House, Quayside Chatham Maritime, Chatham, Kent, ME4 4QZ, Reino Unido

**Potencia nominal de entrada**: 100 - 240V  $\sim$  50/60Hz; 25W

#### **Información de seguridad**

Este producto puede recibir actualizaciones automáticas de seguridad de Bose. Para recibir actualizaciones automáticas de seguridad, debe completar el proceso de configuración del producto en la aplicación Bose Music y conectar el producto a Internet. **Si no completa el proceso de configuración, será responsable de instalar las actualizaciones de seguridad disponibles de Bose.**

Amazon, Alexa, Amazon Music y todos los logotipos relacionados son marcas comerciales de Amazon, Inc. o sus filiales.

Apple, el logotipo de Apple y AirPlay son marcas comerciales de Apple Inc., registradas en los Estados Unidos y en otros países. App Store es una marca de servicio de Apple Inc.

El uso del distintivo Funciona con Apple significa que un accesorio se diseñó de forma específica para funcionar con la tecnología identificada en el distintivo y que cuenta con la certificación del desarrollador para cumplir con los estándares de rendimiento de Apple.

La marca y los logotipos de *Bluetooth*® son marcas comerciales registradas propiedad de Bluetooth SIG Inc. y cualquier uso de dichas marcas por parte de Bose Corporation se encuentra bajo licencia.

Google y Google Play son marcas comerciales de Google LLC.

Este producto contiene el servicio iHeartRadio. iHeartRadio es una marca comercial registrada de iHeartMedia, Inc.

Este producto está protegido bajo ciertos derechos de propiedad intelectual de Microsoft. Se prohíbe el uso o la distribución de dicha tecnología fuera de este producto sin licencia de Microsoft.

Pandora es una marca comercial o una marca comercial registrada de Pandora Media, Inc. y se utiliza con permiso.

Este producto incorpora software de Spotify que está sujeto a licencias de otras empresas que se listan en: [www.spotify.com/connect/third-party-licenses](http://www.spotify.com/connect/third-party-licenses)

Spotify es una marca comercial registrada de Spotify AB.

Wi-Fi es una marca comercial registrada de Wi-Fi Alliance®.

Sede central de Bose Corporation: 1-877-230-5639

Bose, Bose Music, Bose Noise Cancelling Headphones, Bose Smart Speaker, QuietComfort, SimpleSync, SoundLink y SoundLink Revolve son marcas comerciales de Bose Corporation.

©2021 Bose Corporation. No se puede reproducir, modificar, distribuir, o usar de otra manera ninguna parte de este trabajo sin previo consentimiento por escrito.

#### **Complete y conserve para referencia futura**

Los números de serie y de modelo se encuentran en la parte inferior del altavoz.

Número de serie: \_\_\_\_\_\_\_\_\_\_\_\_\_\_\_\_\_\_\_\_\_\_\_\_\_\_\_\_\_\_\_\_\_\_\_\_\_\_\_\_\_\_\_\_\_\_\_\_\_\_\_\_\_\_\_\_\_\_\_\_\_\_\_\_\_\_

Número de modelo:

Guarde el recibo con la guía del usuario. Ahora es un buen momento para registrar su producto Bose. Puede hacerlo fácilmente visitando [global.Bose.com/register](http://global.Bose.com/register)

Para ver las divulgaciones de licencia que se aplican a los paquetes de software de terceros incluidos como componentes del producto Bose Smart Speaker 500:

- 1. En el altavoz, toque y mantenga presionado el botón Aumentar volumen + y el botón Disminuir volumen por 5 segundos.
- 2. Conecte un cable micro-USB al puerto micro-USB en la parte inferior del altavoz.
- 3. Conecte el otro extremo del cable USB a una computadora.
- 4. En la computadora, escriba **http://203.0.113.1/opensource** en una ventana de explorador para mostrar la divulgación de licencia y CLUF.

### **[EN LA CAJA](#page-11-0)**

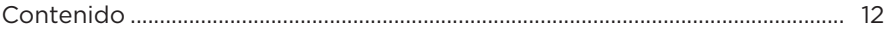

## **[UBICACIÓN DEL ALTAVOZ](#page-12-0)**

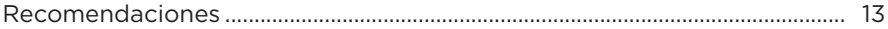

### **[ENCENDIDO](#page-13-0)**

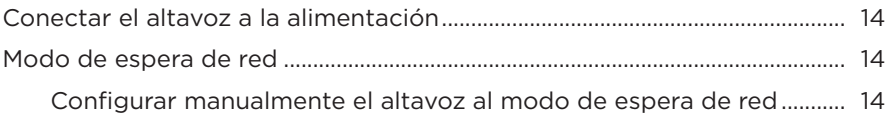

### **[CONFIGURAR LA APLICACIÓN BOSE MUSIC](#page-14-0)**

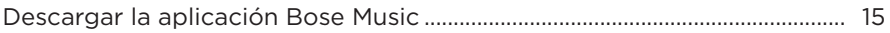

### **[USUARIOS EXISTENTES DE LA APLICACIÓN BOSE MUSIC](#page-15-0)**

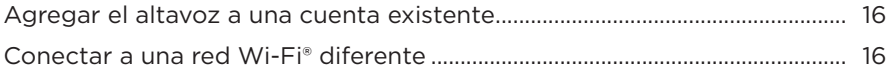

### **[CONTROLES DEL ALTAVOZ](#page-16-0)**

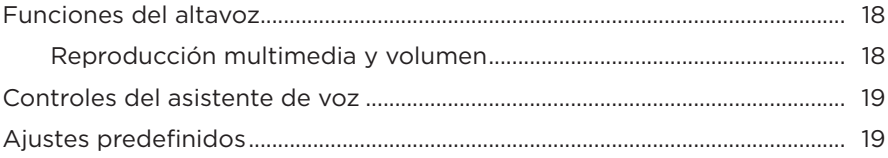

### **[ASISTENTE DE VOZ](#page-19-0)**

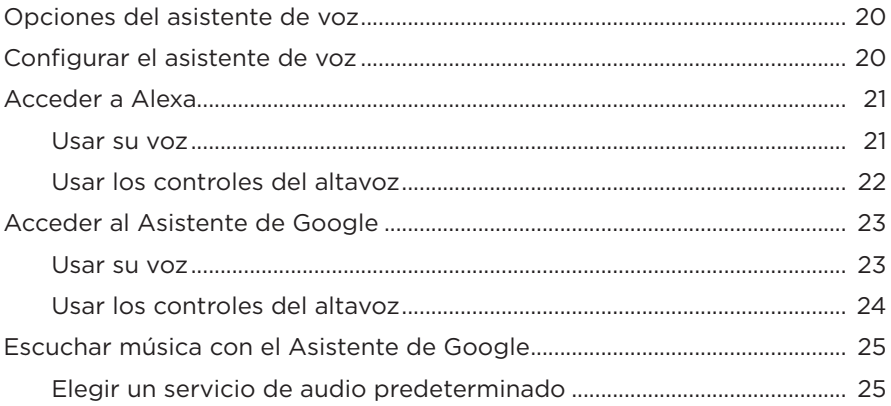

### **[PERSONALIZAR LOS AJUSTES PREDEFINIDOS](#page-25-0)**

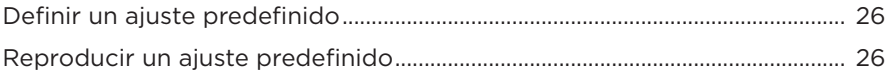

### **[CONEXIONES](#page-26-0)** *BLUETOOTH*®

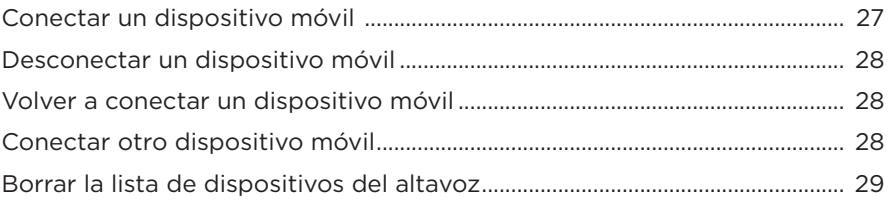

### **[TRANSMITIR AUDIO CON AIRPLAY](#page-29-0)**

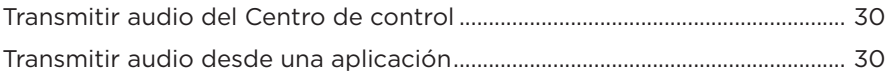

### **[CONEXIONES CON CABLE](#page-30-0)**

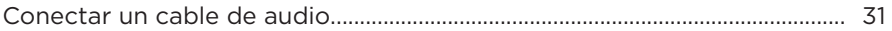

### **ESTADO DEL ALTAVOZ**

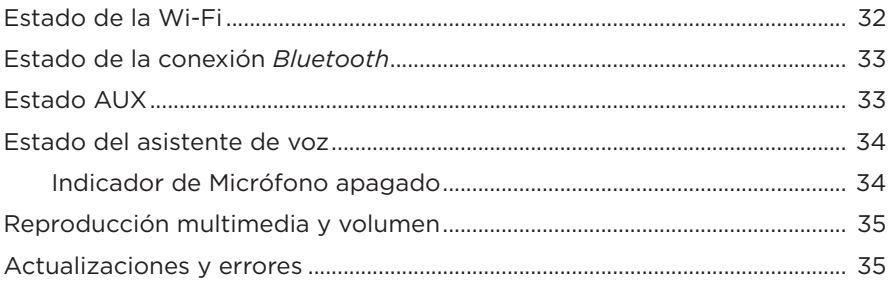

### PANTALLA DEL ALTAVOZ

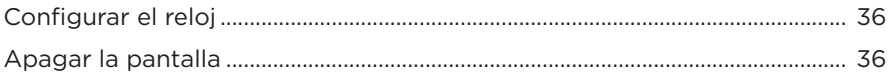

### **FUNCIONES AVANZADAS**

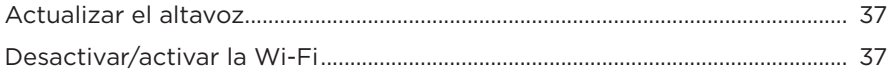

### **CONECTAR PRODUCTOS BOSE**

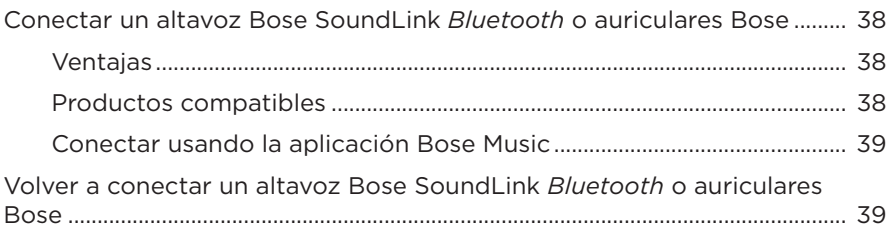

### **CUIDADO Y MANTENIMIENTO**

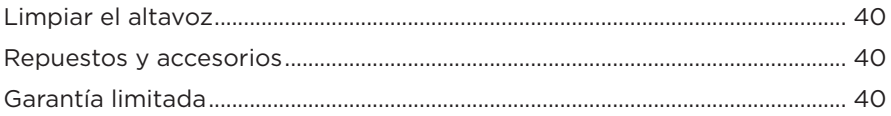

### SOLUCIÓN DE PROBLEMAS

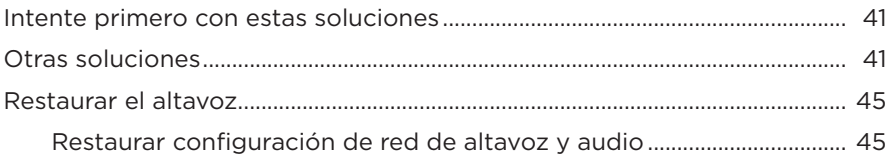

### <span id="page-11-0"></span>**CONTENIDO**

Confirme que estén incluidas las siguientes partes:

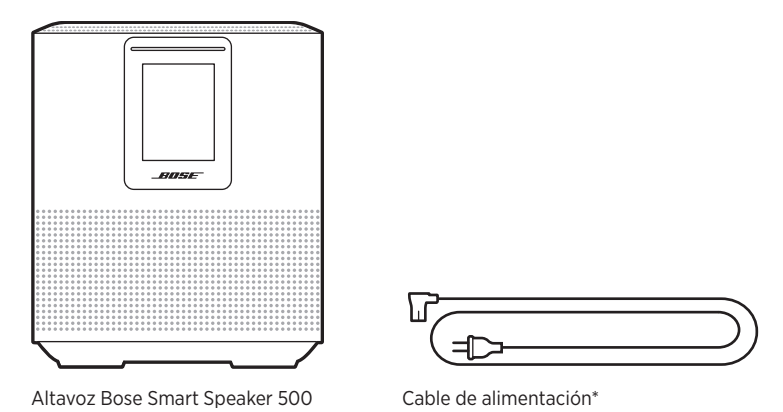

\*Puede entregarse con múltiples cables de corriente. Use el cable de corriente correspondiente a su región.

**NOTA:** Si cualquier parte del producto está dañada, no lo use. Comuníquese con un representante autorizado de Bose o al Servicio al cliente de Bose.

Visite: [worldwide.Bose.com/Support/HS500](http://worldwide.Bose.com/Support/HS500)

### <span id="page-12-1"></span><span id="page-12-0"></span>**RECOMENDACIONES**

Para el mejor funcionamiento, siga estas recomendaciones cuando ubica el altavoz:

- NO coloque el altavoz sobre equipos de audio/video (receptores, TV, etc.) ni sobre ningún otro objeto que pueda generar calor. El calor que generan estos equipos puede resultar en un rendimiento deficiente del altavoz.
- NO coloque ningún objeto sobre el altavoz o delante del mismo.
- Para evitar interferencia, mantenga otros equipos inalámbricos a 0,3 0,9 m de distancia del altavoz. Coloque el altavoz fuera y lejos de gabinetes metálicos y de fuentes de calor directo.
- Coloque el altavoz sobre sus pies de goma sobre una superficie estable y nivelada.
- Asegúrese de que haya una salida de CA (red eléctrica) cerca.

## <span id="page-13-2"></span><span id="page-13-0"></span>**CONECTAR EL ALTAVOZ A LA ALIMENTACIÓN**

1. Conecte el cable de corriente al conector de alimentación del altavoz.

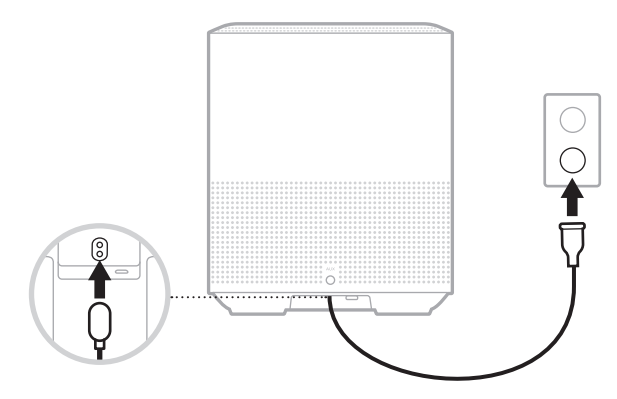

2. Enchufe el otro extremo del cable de corriente a una salida de CA (red eléctrica).

El altavoz se enciende y la barra de luces se ilumina de color ámbar.

## **MODO DE ESPERA DE RED**

El altavoz cambia al modo de espera de red cuando se detiene el audio y no se presiona ningún botón por 20 minutos o más. Para despertar el altavoz del modo de espera de red:

- Toque cualquier botón del altavoz.
- Reproduzca o reanude el audio usando el dispositivo móvil o usando la aplicación Bose Music.
- Hable con Amazon Alexa o el Asistente de Google.
- **NOTA:** Para acceder al asistente de voz en el modo de espera de red, asegúrese de que el altavoz está configurado con la aplicación Bose Music y el micrófono está encendido (vea la [página 20](#page-19-1)).

### <span id="page-13-1"></span>**Configurar manualmente el altavoz al modo de espera de red**

Toque y mantenga presionado el botón Reproducir/Pausa DII hasta que la pantalla cambie al reloj o se atenúe de color negro.

<span id="page-14-0"></span>La aplicación Bose Music permite configurar y controlar el altavoz desde cualquier dispositivo móvil, como un teléfono inteligente o tableta.

Con la aplicación, puede transmitir música, definir y cambiar ajustes predefinidos, agregar servicios de música, buscar estaciones de radio por Internet, configurar Amazon Alexa o el Asistente de Google y controlar la configuración del altavoz.

**NOTA:** Si ya ha creado una cuenta Bose en la aplicación para otro producto Bose, vea ["Usuarios existentes de la aplicación Bose Music" en la página 16](#page-15-1).

# <span id="page-14-1"></span>**DESCARGAR LA APLICACIÓN BOSE MUSIC**

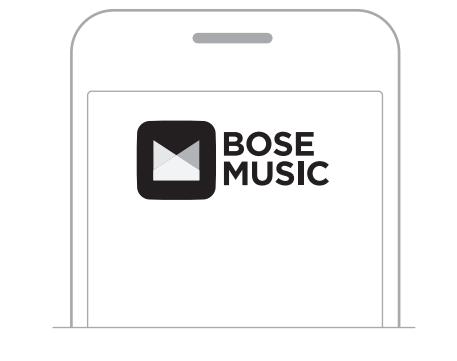

1. En el dispositivo móvil, descargue la aplicación Bose Music.

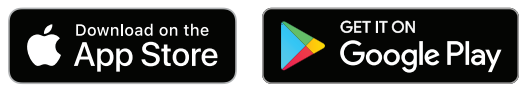

2. Siga las instrucciones de la aplicación.

## <span id="page-15-1"></span><span id="page-15-0"></span>**AGREGAR EL ALTAVOZ A UNA CUENTA EXISTENTE**

En la aplicación Bose Music, vaya a la pantalla Mis productos y agregue el altavoz Bose Smart Speaker 500.

### <span id="page-15-2"></span>**CONECTAR A UNA RED WI-FI DIFERENTE**

Conecte a una red diferente si el nombre o la contraseña de la red cambió o si quiere cambiar o agregar otra red.

- 1. En el altavoz, mantenga presionado el botón AUX y el botón Reproducir/Pausa DII hasta que la barra de luces se ilumine de color ámbar.
- 2. En el dispositivo móvil, abra la configuración de la Wi-Fi.
- 3. Seleccione Bose Smart Speaker 500.
- 4. Abra la aplicación Bose Music y siga las instrucciones de la aplicación.

**NOTA:** Si la aplicación no le indica que debe configurarlo, vaya a la pantalla Mis productos y agregue el altavoz.

<span id="page-16-0"></span>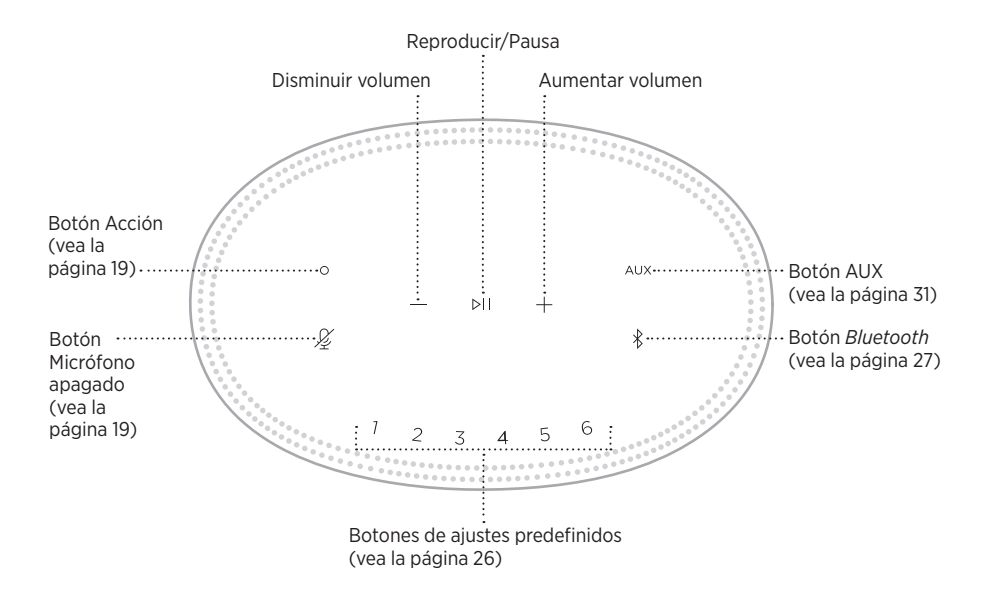

## <span id="page-17-0"></span>**FUNCIONES DEL ALTAVOZ**

Los controles del altavoz están ubicados en la parte superior del altavoz.

**NOTA:** También puede controlar el altavoz usando la aplicación Bose Music.

### **Reproducción multimedia y volumen**

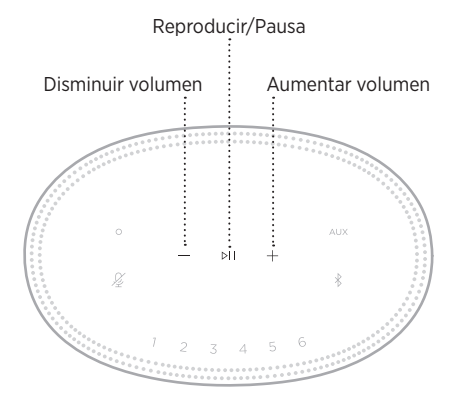

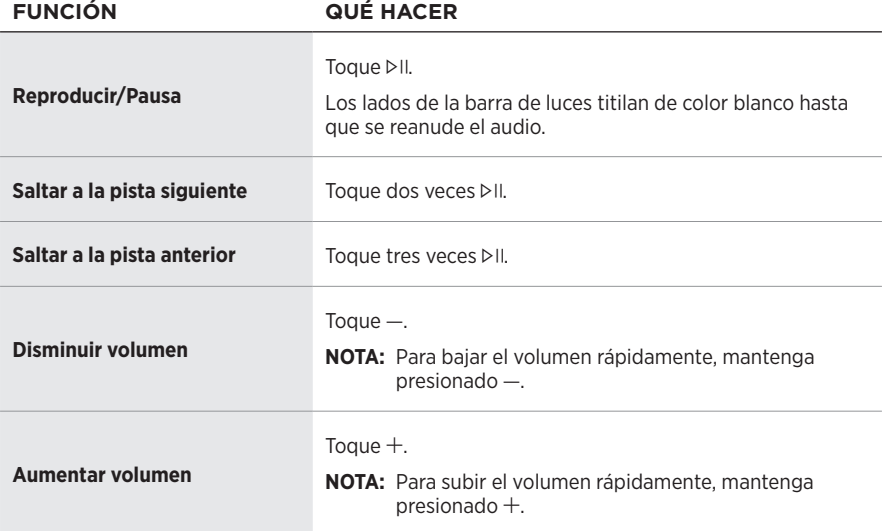

## <span id="page-18-1"></span><span id="page-18-0"></span>**CONTROLES DEL ASISTENTE DE VOZ**

Puede usar el botón Acción  $\circ$  y el botón de micrófono apagado  $\mathscr G$  para controlar Amazon Alexa (vea la [página 22](#page-21-1)) o el Asistente de Google (vea la [página 24](#page-23-1)).

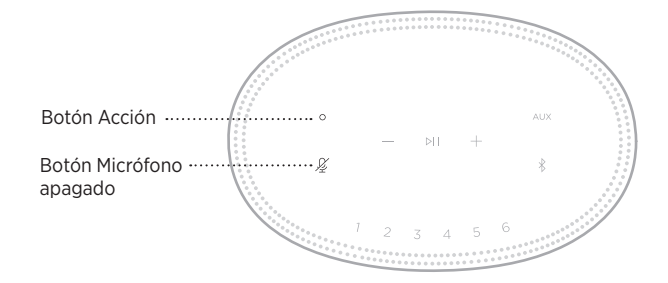

## **AJUSTES PREDEFINIDOS**

El altavoz incluye seis ajustes predefinidos que puede configurar para reproducir audio de los servicios de música favoritos. Una vez definidos, puede acceder a su música en cualquier momento con solo tocar un botón o usar la aplicación Bose Music.

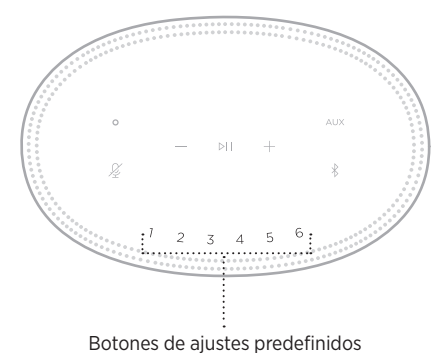

Para más información sobre cómo configurar y usar los ajustes predefinidos, vea ["Personalizar los ajustes predefinidos" en la página 26](#page-25-1).

### <span id="page-19-0"></span>**OPCIONES DEL ASISTENTE DE VOZ**

Puede programar el altavoz para que pueda acceder a Amazon Alexa o al Asistente de Google de forma rápida y fácil.

**NOTA:** Amazon Alexa y el Asistente de Google no están disponibles en todos los idiomas ni países.

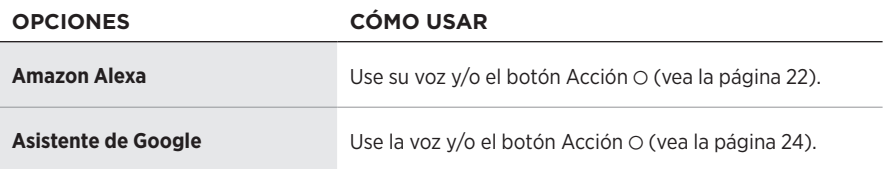

**NOTA:** No puede configurar el altavoz para acceder a Amazon Alexa y al Asistente de Google al mismo tiempo.

## <span id="page-19-1"></span>**CONFIGURAR EL ASISTENTE DE VOZ**

Antes de comenzar, asegúrese de que el dispositivo móvil y el altavoz estén conectados a la misma red Wi-Fi.

Para configurar el asistente de voz use la aplicación Bose Music. Puede acceder a esta opción en el menú de configuración.

**NOTA:** Cuando configura el asistente de voz, asegúrese de usar la misma cuenta de servicio de audio que usó en la aplicación Bose Music.

## <span id="page-20-0"></span>**ACCEDER A ALEXA**

El altavoz es compatible con Amazon Alexa. Con Alexa, puede pedir que ponga música, escuchar las noticias, verificar el pronóstico, controlar dispositivos inteligentes del hogar y más. Usar Alexa en el altavoz es tan simple como preguntar. Simplemente pregunte o use el botón Acción O y Alexa responde inmediatamente.

Para más información sobre las funciones de Alexa, visite: <https://www.amazon.com/usealexa>

**NOTA:** Alexa no está disponible en ciertos idiomas y países.

### **Usar su voz**

Comience con "Alexa" y luego diga:

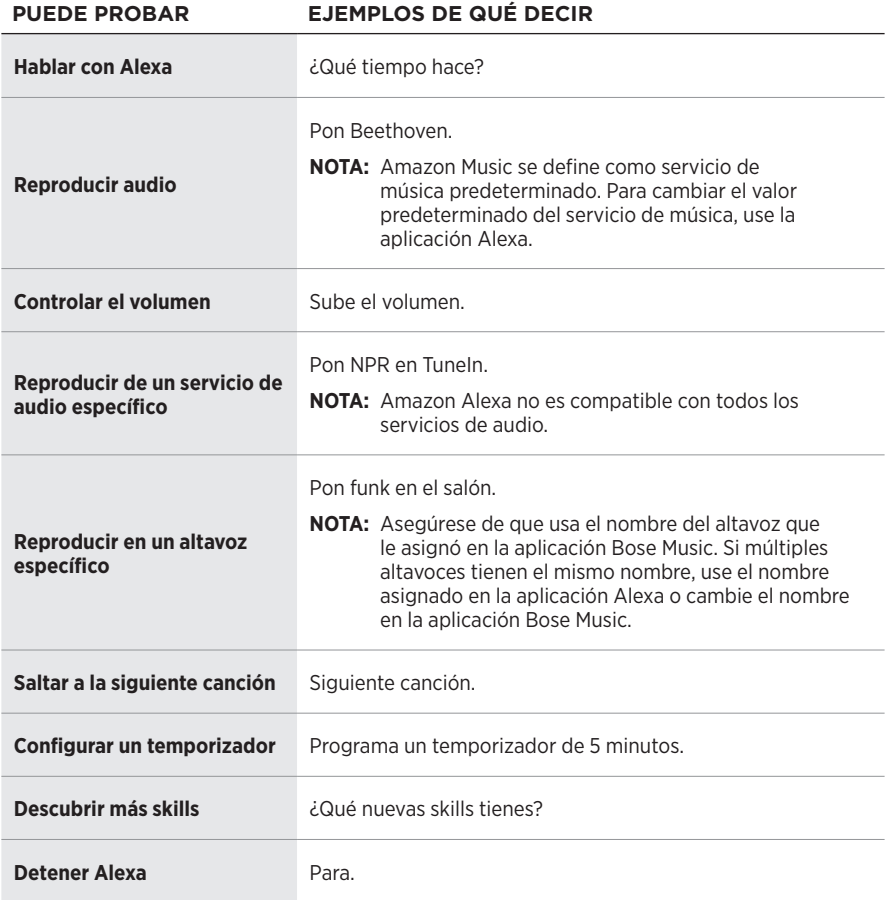

### <span id="page-21-1"></span><span id="page-21-0"></span>**Usar los controles del altavoz**

El botón Acción  $\circ$  y el botón micrófono apagado  $\not\!\!\!\!\!\not\! \varphi$  se usan para controlar Alexa. Se encuentran en la parte superior del altavoz.

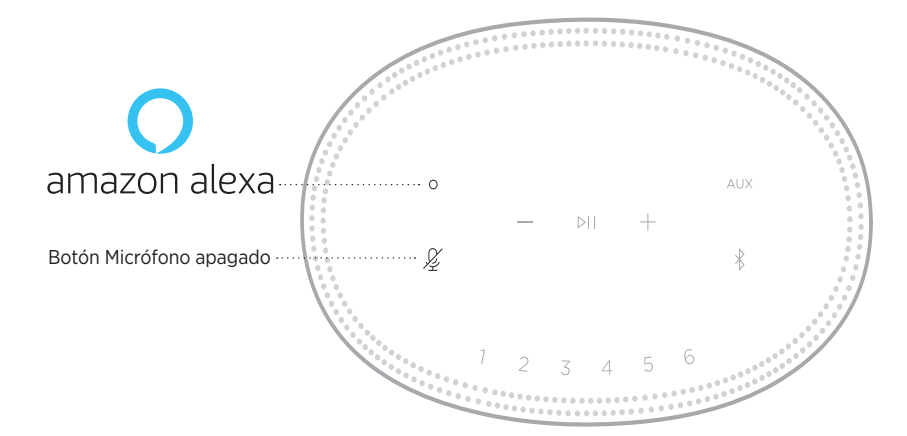

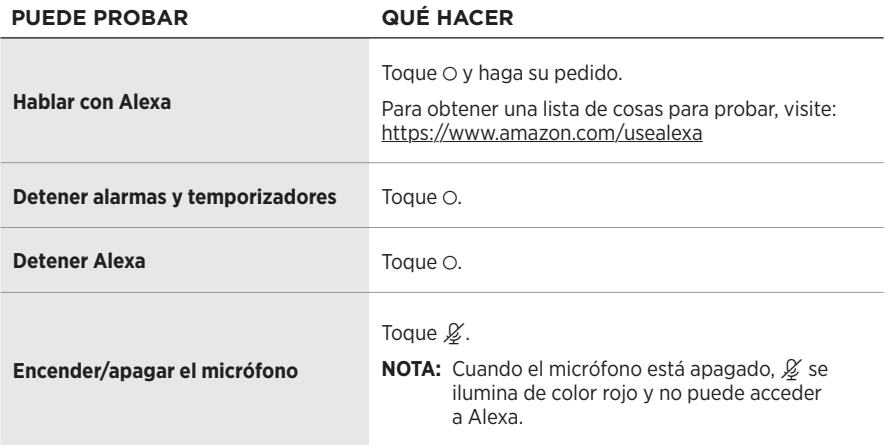

## <span id="page-22-0"></span>**ACCEDER AL ASISTENTE DE GOOGLE**

Con el altavoz Bose Smart Speaker 500 puede hablar con Google y disfrutar fácilmente de la música en su hogar; puede escuchar su música preferida, controlar el volumen y buscar información sobre una canción que está escuchando sin usar las manos. También puede planificar su día, definir alarmas y controlar dispositivos inteligentes en su hogar simplemente usando su voz.

Para obtener más información sobre lo que el Asistente de Google puede hacer, visite: <https://support.google.com/assistant>

### **NOTAS:**

- El Asistente de Google no está disponible en ciertos idiomas y países.
- Para más información sobre cómo reproducir audio con el Asistente de Google, vea la [página 25](#page-24-1).

### **Usar su voz**

Comience con "Hey Google" y luego diga:

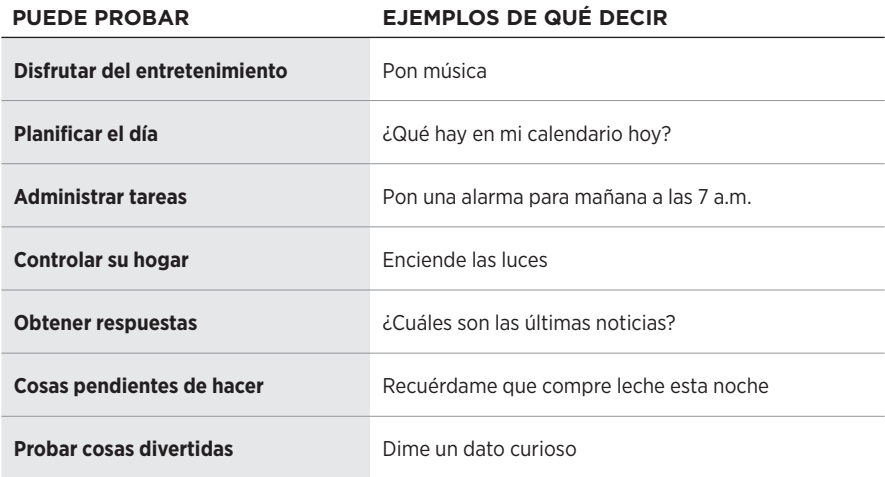

### <span id="page-23-1"></span><span id="page-23-0"></span>**Usar los controles del altavoz**

Puede usar el botón Acción  $\circ$  y el botón de micrófono apagado  $\mathscr{L}$  para controlar el Asistente de Google. Se encuentran en la parte superior del altavoz.

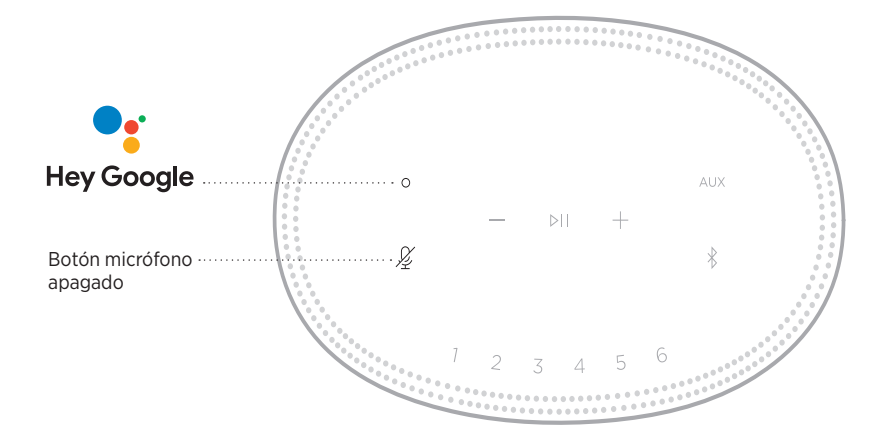

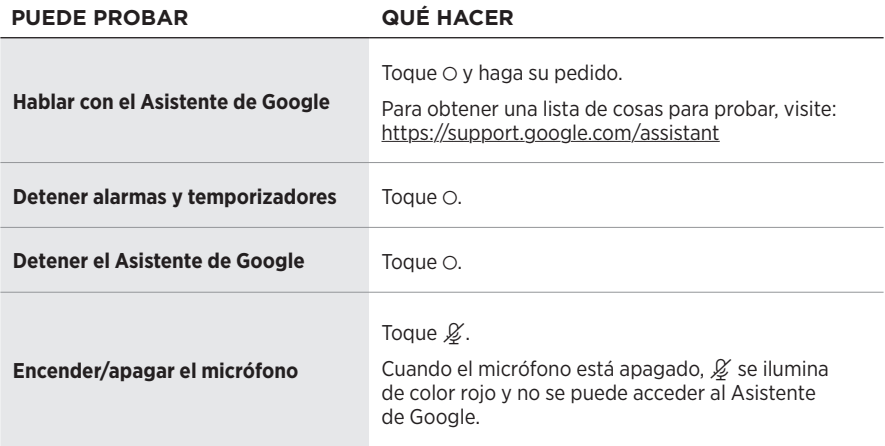

# <span id="page-24-1"></span><span id="page-24-0"></span>**ESCUCHAR MÚSICA CON EL ASISTENTE DE GOOGLE**

Pídale al Asistente de Google que reproduzca música desde el servicio de audio predeterminado o desde un servicio de audio específico.

Comience con "Hey Google" y luego diga:

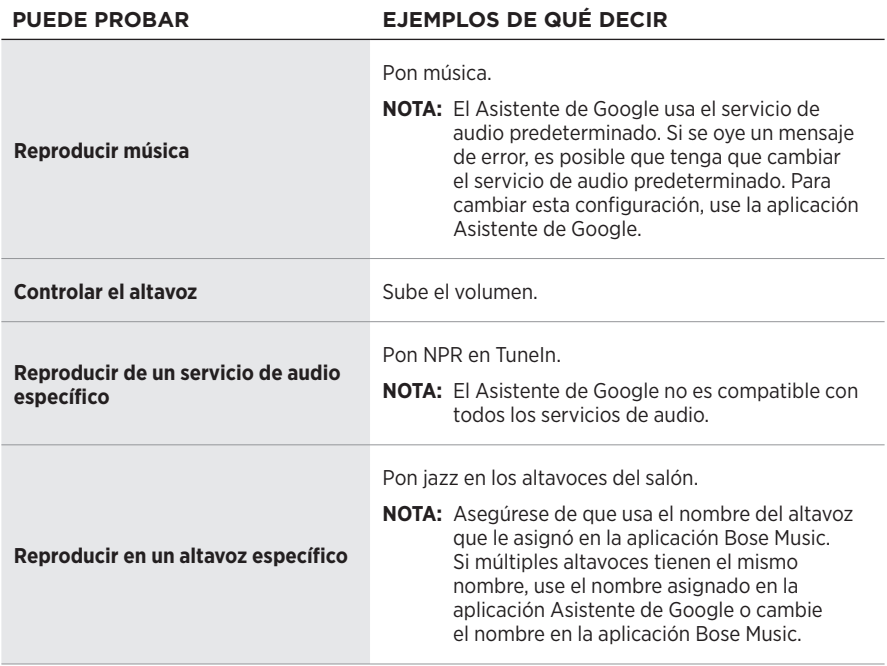

### <span id="page-24-2"></span>**Elegir un servicio de audio predeterminado**

Durante la configuración inicial del Asistente de Google, la aplicación Asistente de Google le indica que seleccione un servicio de audio predeterminado. Cuando le pide al Asistente de Google escuchar música con los productos Bose, solo son compatibles los servicios predeterminados de Pandora y Spotify. Aunque se listan otros servicios de audio como disponibles durante la configuración, no son compatibles.

Para disfrutar de la mejor funcionalidad, elija Pandora o Spotify como el servicio de audio predeterminado. Si elije un servicio de audio no compatible, oirá un mensaje de error cuando le pida reproducir audio.

<span id="page-25-1"></span><span id="page-25-0"></span>Puede controlar los ajustes predefinidos usando la aplicación Bose Music o los botones en la parte superior del altavoz.

**NOTA:** No puede configurar los ajustes predefinidos en el modo *Bluetooth* o AUX.

## **DEFINIR UN AJUSTE PREDEFINIDO**

- 1. Transmita música usando la aplicación Bose Music.
- 2. Mientras se está reproduciendo la música, toque y mantenga presionado un botón de ajuste predefinido en el altavoz hasta que oiga un tono.

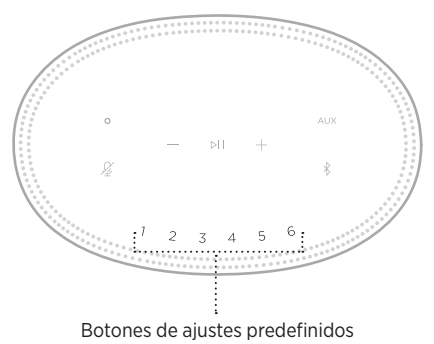

La pantalla muestra que se ha definido el ajuste predefinido.

## **REPRODUCIR UN AJUSTE PREDEFINIDO**

Una vez que personaliza los ajustes predefinidos, toque un botón de ajuste predefinido para reproducir música.

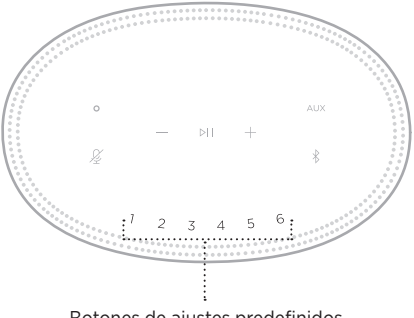

Botones de ajustes predefinidos

La pantalla muestra el ajuste predefinido seleccionado.

<span id="page-26-0"></span>La tecnología inalámbrica *Bluetooth* permite transmitir música desde dispositivos móviles como teléfonos inteligentes, tabletas y portátiles. Antes de que pueda transmitir música desde un dispositivo, debe conectar el dispositivo al altavoz.

## <span id="page-26-2"></span>**CONECTAR UN DISPOSITIVO MÓVIL**

1. Toque el botón *Bluetooth*  $\frac{1}{2}$ .

<span id="page-26-1"></span>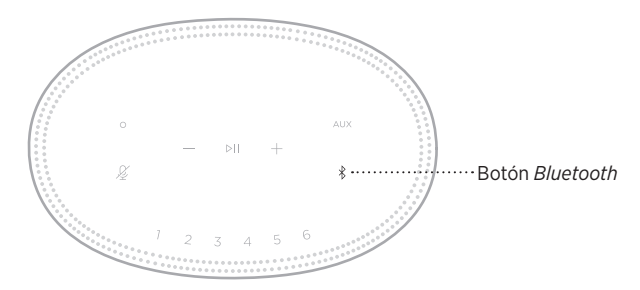

La barra de luces titila de color azul.

2. En el dispositivo, active la función *Bluetooth*.

**SUGERENCIA:** El menú *Bluetooth* se encuentra normalmente en el menú Configuración.

3. Seleccione el altavoz de la lista de dispositivos.

**SUGERENCIA:** Busque el nombre que le asignó al altavoz en la aplicación Bose Music. Si no le asignó un nombre, aparece el nombre predefinido.

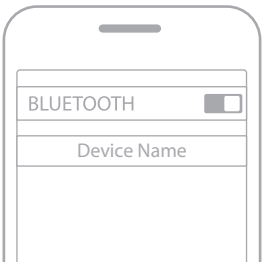

Una vez conectado, se oye un tono. La barra de luces se ilumina de color blanco y luego se atenúa de color negro y el nombre del altavoz aparece en la lista del dispositivo móvil.

## <span id="page-27-0"></span>**DESCONECTAR UN DISPOSITIVO MÓVIL**

Use la aplicación Bose Music para desconectar el dispositivo móvil.

**NOTA:** También puede usar la configuración *Bluetooth* en el dispositivo móvil. Al desactivar la función *Bluetooth* se desconectan todos los demás dispositivos.

# **VOLVER A CONECTAR UN DISPOSITIVO MÓVIL**

1. Toque el botón *Bluetooth*  $\&$ .

**NOTA:** Asegúrese de que la función *Bluetooth* está activada en el dispositivo móvil.

La pantalla muestra el dispositivo que está actualmente conectado.

2. Reproduzca audio en el dispositivo móvil conectado.

## **CONECTAR OTRO DISPOSITIVO MÓVIL**

Se pueden almacenar hasta ocho dispositivos en la lista de dispositivos del altavoz y se puede conectar el altavoz a dos dispositivos al mismo tiempo.

**NOTA:** Puede reproducir audio solo de un dispositivo móvil a la vez.

1. Toque y mantenga presionado  $\hat{\mathcal{E}}$  hasta que la barra de luces titile de color azul.

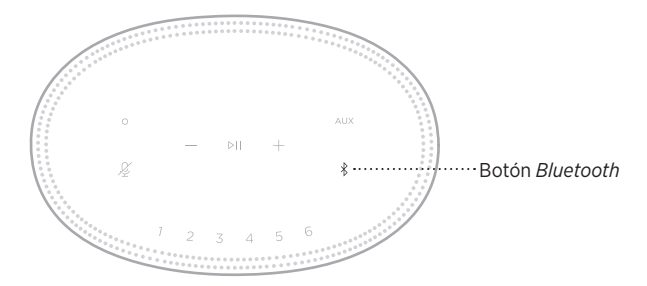

2. En el dispositivo móvil, seleccionar el altavoz de la lista de dispositivos.

<span id="page-27-1"></span>**NOTA:** Asegúrese de que la función *Bluetooth* está activada en el dispositivo móvil.

## <span id="page-28-0"></span>**BORRAR LA LISTA DE DISPOSITIVOS DEL ALTAVOZ**

1. Toque y mantenga presionado  $\frac{1}{2}$  por 10 segundos hasta que la barra de luces se ilumine en el centro, titile de color blanco dos veces y luego se atenúe de color negro.

La barra de luces titila de color azul.

2. Elimine el altavoz de la lista *Bluetooth* del dispositivo móvil.

Se borran todos los dispositivos y el altavoz está listo para conectar (vea la [página 27\)](#page-26-2).

<span id="page-29-0"></span>El altavoz puede reproducir audio de AirPlay 2, que le permite rápidamente transmitir audio desde su dispositivo Apple al altavoz o múltiples altavoces.

### **NOTAS:**

- Para usar AirPlay 2, necesita un dispositivo Apple con iOS 11.4 o posterior.
- El dispositivo Apple y el altavoz deben estar conectados en la misma red Wi-Fi.
- Para más información sobre AirPlay, visite: <https://www.apple.com/airplay>

## **TRANSMITIR AUDIO DEL CENTRO DE CONTROL**

- 1. En el dispositivo Apple abra el Centro de control.
- 2. Toque y mantenga presionado la tarjeta de audio en la esquina superior derecha de la pantalla y luego toque el icono de AirPlay ...
- 3. Seleccione el o los altavoces, según corresponda.

## **TRANSMITIR AUDIO DESDE UNA APLICACIÓN**

- 1. Abra la aplicación de música (como Apple Music) y seleccione una pista para reproducir.
- 2. Toque  $\circledcirc$ .
- 3. Seleccione el o los altavoces, según corresponda.

## <span id="page-30-0"></span>**CONECTAR UN CABLE DE AUDIO**

Puede conectar un teléfono inteligente, tableta, computadora o cualquier otro tipo de dispositivo móvil al altavoz usando un cable de audio de 3,5 mm (no suministrado).

- 1. Conecte un extremo del cable de audio de 3,5 mm (no suministrado) al conector de auriculares del dispositivo móvil.
- 2. Conecte el otro extremo del cable de audio de 3,5 mm al conector AUX en la parte posterior del altavoz.

<span id="page-30-1"></span>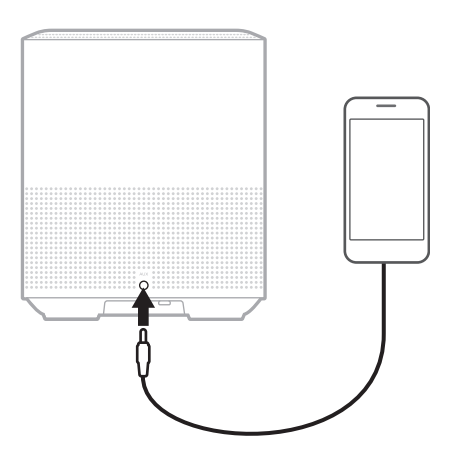

3. En la parte superior del altavoz, toque AUX.

La barra de luces se ilumina de color blanco y luego se atenúa de color negro.

<span id="page-31-0"></span>La barra de luces LED en la parte delantera del altavoz muestra el estado del altavoz.

<span id="page-31-1"></span>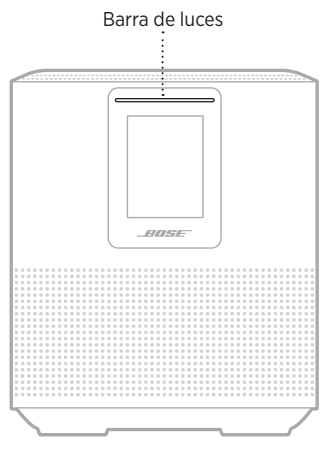

### **ESTADO DE LA WI-FI**

Muestra el estado de la conexión Wi-Fi del altavoz.

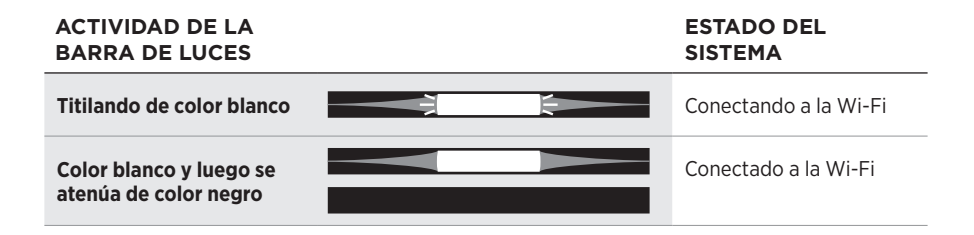

## <span id="page-32-0"></span>**ESTADO DE LA CONEXIÓN** *BLUETOOTH*

Muestra el estado de la conexión *Bluetooth* para los dispositivos móviles.

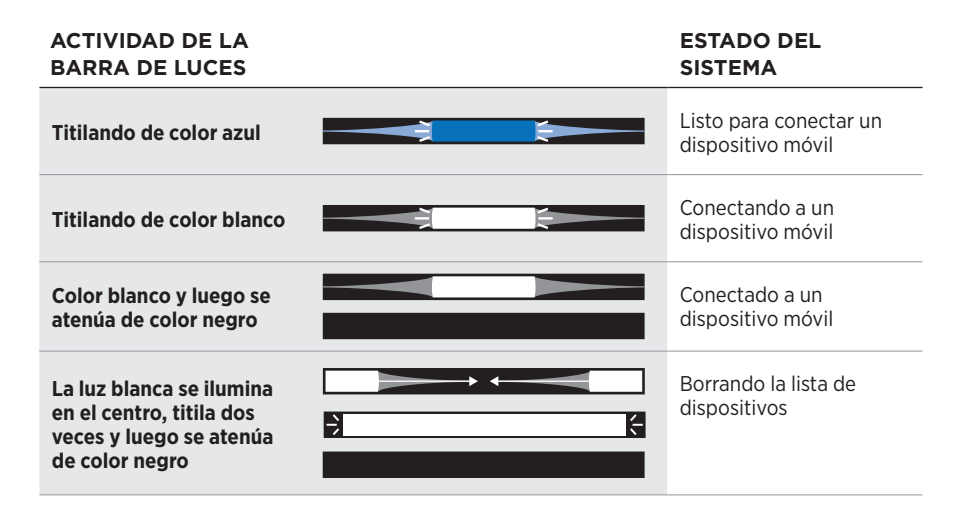

## **ESTADO AUX**

Muestra el estado de la conexión para los dispositivos conectados usando un cable AUX.

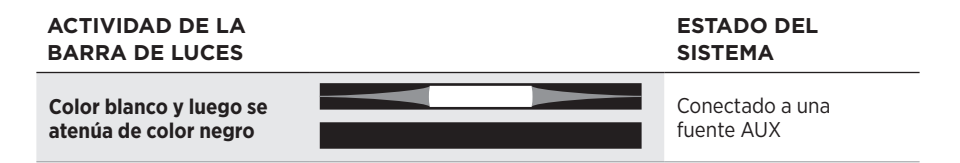

## <span id="page-33-0"></span>**ESTADO DEL ASISTENTE DE VOZ**

Muestra el estado del asistente de voz.

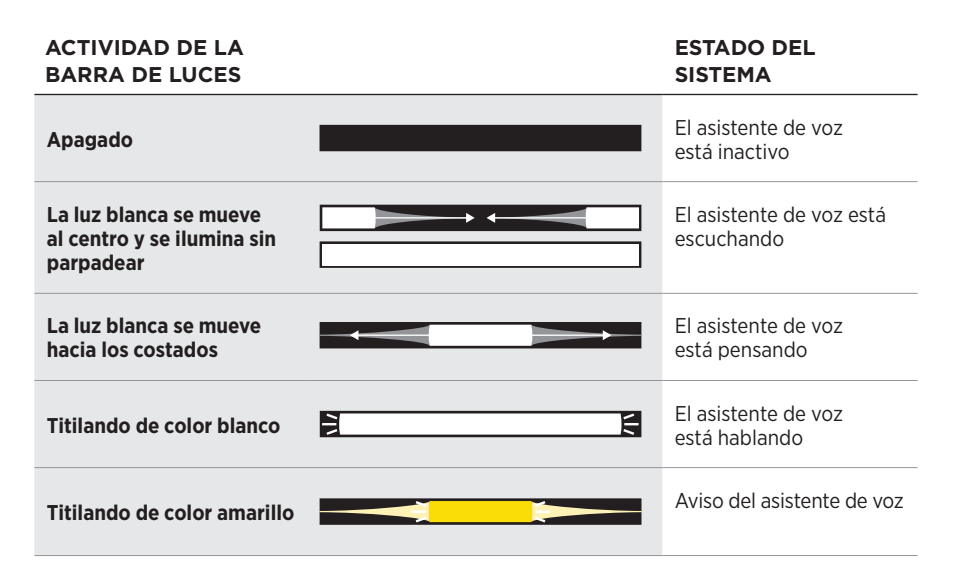

### **Indicador de Micrófono apagado**

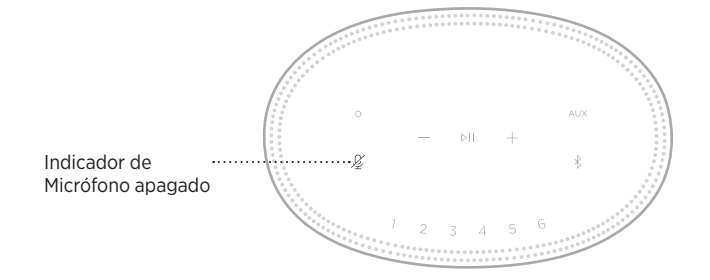

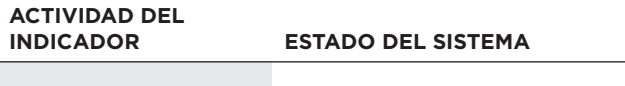

**Color rojo** El micrófono está apagado

# <span id="page-34-0"></span>**REPRODUCCIÓN MULTIMEDIA Y VOLUMEN**

Muestra el estado del altavoz cuando se controla la reproducción de medios y el volumen.

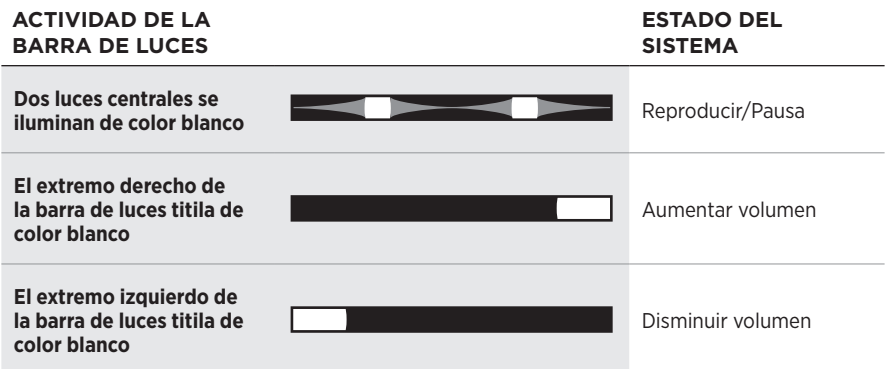

# **ACTUALIZACIONES Y ERRORES**

Muestra el estado de las actualizaciones de software y alertas de errores.

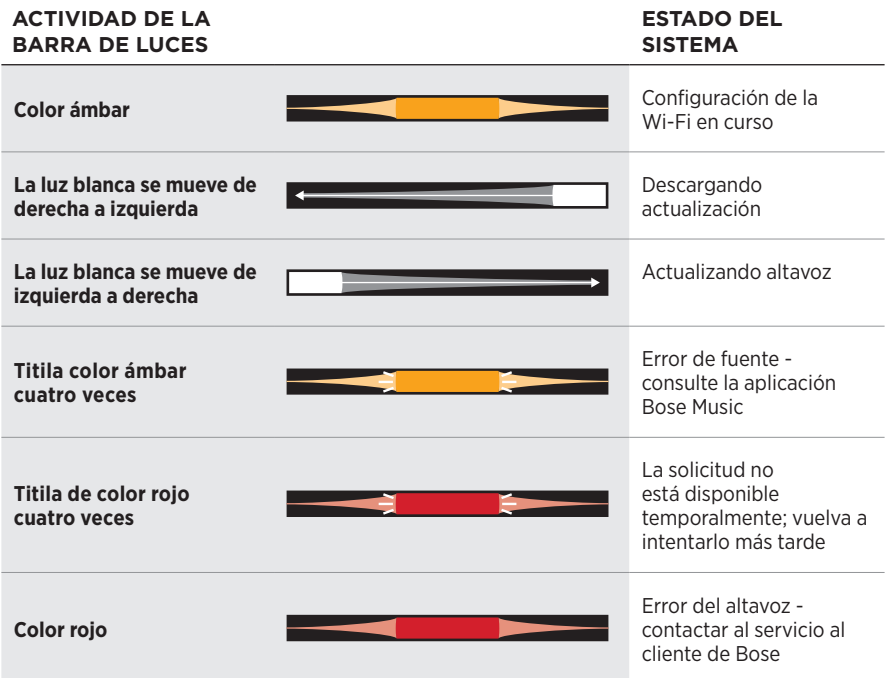

<span id="page-35-0"></span>La pantalla del altavoz muestra la información del altavoz e iconos así como el servicio de transmisión, álbum y artista actualmente reproduciendo.

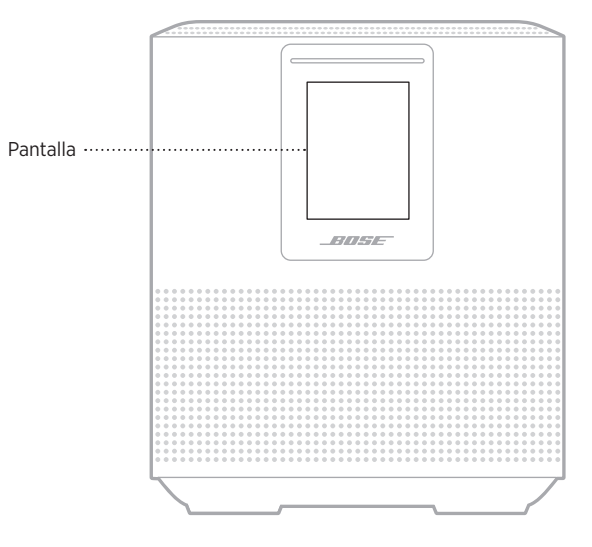

## **CONFIGURAR EL RELOJ**

Use la aplicación Bose Music para definir el reloj de la pantalla.

## **APAGAR LA PANTALLA**

La pantalla está siempre iluminada. Para apagar la pantalla:

- 1. Desactive el reloj usando la aplicación Bose Music.
- 2. Configure manualmente el altavoz al modo de espera de red (vea la [página 14\)](#page-13-1)

# <span id="page-36-1"></span><span id="page-36-0"></span>**ACTUALIZAR EL ALTAVOZ**

El altavoz se actualiza automáticamente cuando se conecta a la aplicación Bose Music y a la red Wi-Fi.

# **DESACTIVAR/ACTIVAR LA WI-FI**

Mantenga presionado el botón Reproducir/Pausa DII y el botón *Bluetooth*  $\frac{1}{2}$  por 5 segundos hasta que la luz blanca se ilumine en el centro, titile dos veces y luego se atenúe de color negro.

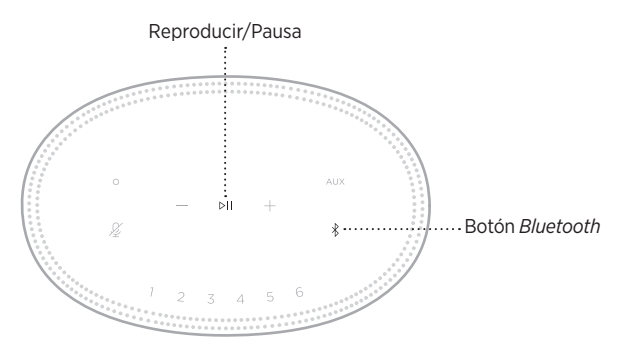

## <span id="page-37-0"></span>**CONECTAR UN ALTAVOZ BOSE SOUNDLINK** *BLUETOOTH* **O AURICULARES BOSE**

Con la tecnología Bose SimpleSync™, puede conectar ciertos altavoces Bose SoundLink *Bluetooth* o auriculares Bose al altavoz Bose Smart Speaker 500 para disfrutar de una nueva manera de escuchar música y ver películas.

### **Ventajas**

- **Otra habitación con audio**: Escuche la misma canción en dos habitaciones diferentes al mismo tiempo conectando el altavoz Bose SoundLink *Bluetooth* al altavoz Bose Smart Speaker 500.
- **Una experiencia personal de escuchar música**: Escuche su música desde la habitación de al lado conectando los auriculares Bose al altavoz Bose Smart Speaker 500. Use los controles de volumen independientes en cada producto para bajar el volumen o silenciar el altavoz mientras escucha con los auriculares por su casa.
	- **NOTA:** La tecnología SimpleSync™ tiene un alcance *Bluetooth* de 9 metros. Las paredes y los materiales de construcción pueden afectar la recepción.

### **Productos compatibles**

Puede conectar la mayoría de los altavoces Bose SoundLink *Bluetooth* y algunos auriculares Bose al altavoz Bose Smart Speaker 500.

Los productos populares compatibles incluyen:

- Altavoz *Bluetooth* Bose SoundLink Revolve+
- Altavoz Bose SoundLink Mini *Bluetooth*
- Altavoz Bose SoundLink Color *Bluetooth*
- Bose Noise Cancelling Headphones 700
- Auriculares inalámbricos Bose QuietComfort 35

Se agregan nuevos productos periódicamente. Para obtener una lista completa y más información, visite: [worldwide.Bose.com/Support/Groups](http://worldwide.Bose.com/Support/Groups)

### <span id="page-38-1"></span><span id="page-38-0"></span>**Conectar usando la aplicación Bose Music**

Use la aplicación Bose Music para conectar el altavoz Bose SoundLink *Bluetooth* o los auriculares Bose al altavoz Bose Smart Speaker 500. Para obtener más información, visite: [worldwide.Bose.com/Support/Groups](http://worldwide.Bose.com/Support/Groups)

### **NOTAS:**

- Compruebe que el producto que está conectando está encendido, dentro de 9 m del altavoz Bose Smart Speaker 500 y listo para conectar a otro dispositivo. Para más información, consulte la guía del usuario del producto.
- Puede conectar solo un producto a la vez al altavoz Bose Smart Speaker 500.

## **VOLVER A CONECTAR UN ALTAVOZ BOSE SOUNDLINK**  *BLUETOOTH* **O AURICULARES BOSE**

Encienda el altavoz Bose SoundLink *Bluetooth* o los auriculares Bose.

El altavoz o los auriculares intentan conectarse con el dispositivo *Bluetooth* más recientemente conectado, incluyendo el altavoz Bose Smart Speaker 500.

### **NOTAS:**

- El altavoz 500 Smart Speaker debe estar dentro del rango de 9 m y encendido.
- Si el altavoz o los auriculares no se conectan, vea ["El altavoz no se reconecta a un](#page-43-0)  altavoz Bose SoundLink *Bluetooth* [o auriculares Bose previamente conectados"](#page-43-0)  [en la página 44](#page-43-0).

## <span id="page-39-0"></span>**LIMPIAR EL ALTAVOZ**

Limpie la superficie del altavoz con un paño suave y seco.

### **PRECAUCIONES:**

- NO use rociadores cerca del altavoz. NO use disolventes, productos químicos ni soluciones de limpieza que contengan alcohol, amoníaco o abrasivos.
- NO permita que se derramen líquidos en las aberturas.

# **REPUESTOS Y ACCESORIOS**

Los repuestos y accesorios se pueden pedir al Servicio de atención al cliente de Bose.

Visite: [worldwide.Bose.com/Support/HS500](http://worldwide.Bose.com/Support/HS500)

# **GARANTÍA LIMITADA**

El altavoz está cubierto por una garantía limitada. Visite nuestro sitio Web en [global.Bose.com/warranty](http://global.Bose.com/warranty) para obtener más detalles sobre la garantía limitada.

Para registrar el producto, visite [global.Bose.com/register](http://global.Bose.com/register) para obtener instrucciones. Si no lo registra, no afectará sus derechos de garantía limitada.

## <span id="page-40-0"></span>**INTENTE PRIMERO CON ESTAS SOLUCIONES**

Si tiene problemas con el altavoz, intente primero con estas soluciones:

- Asegúrese de que el altavoz esté conectado a una salida de CA (red eléctrica) activa (vea la [página 14\)](#page-13-2).
- Asegure todos los cables.
- Compruebe el estado de la barra de luces (vea la [página 32\)](#page-31-1).
- Descargue la aplicación Bose Music y ejecute las actualizaciones de software disponibles.
- Aleje el altavoz y el dispositivo móvil de posibles interferencias (routers inalámbricos, teléfonos inalámbricos, televisores, microondas, etc.).
- Mueva el altavoz dentro del rango recomendado de su router inalámbrico o dispositivo móvil para que funcione correctamente.

## **OTRAS SOLUCIONES**

Si no pudo resolver el problema, consulte la siguiente tabla para identificar síntomas y soluciones a problemas frecuentes. Si no puede resolver el problema, póngase en contacto con el servicio de atención al cliente de Bose.

Visite: [worldwide.Bose.com/contact](http://worldwide.Bose.com/contact)

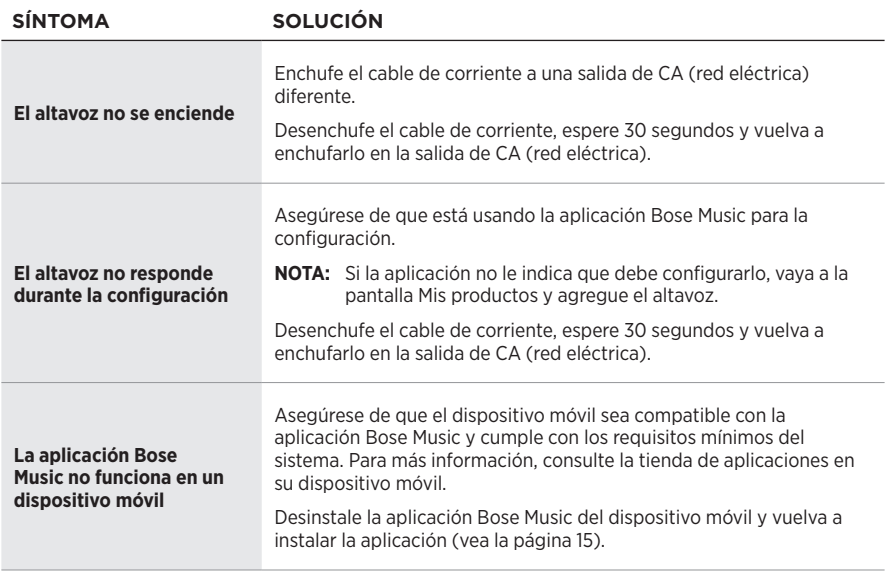

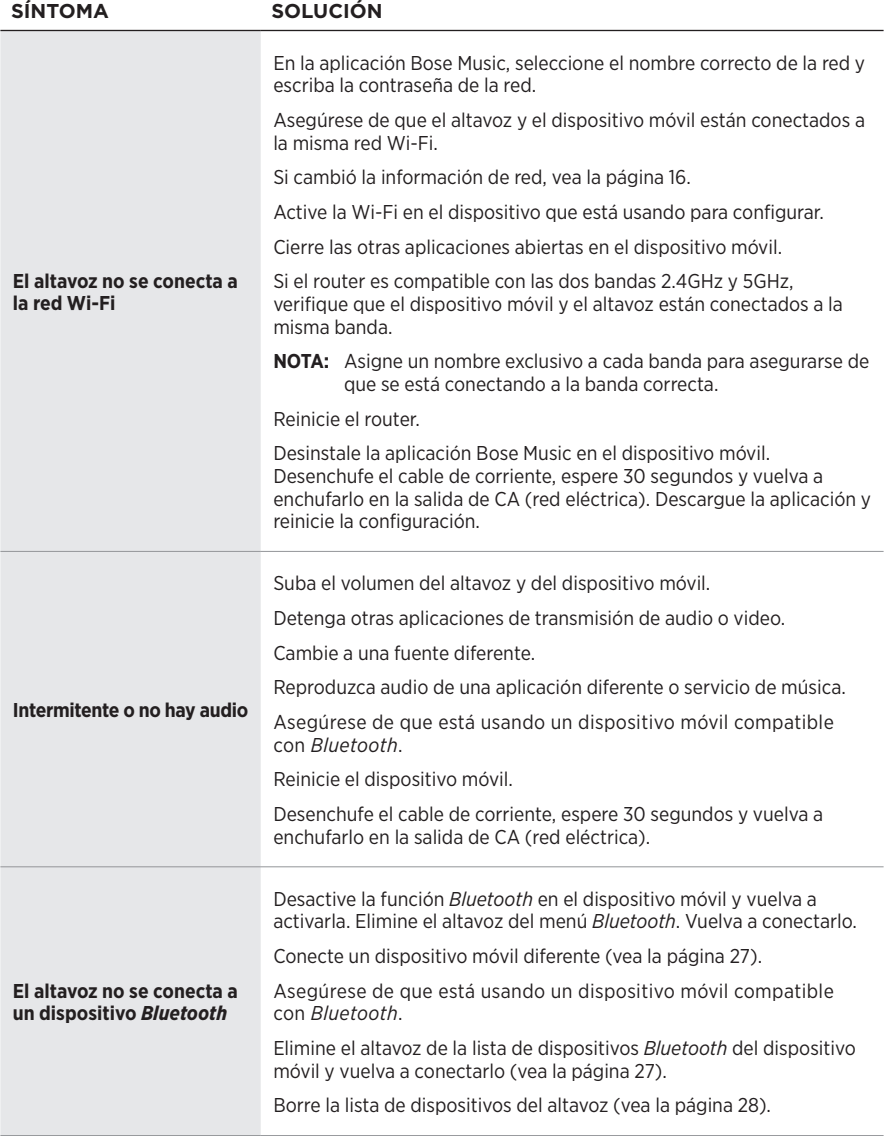

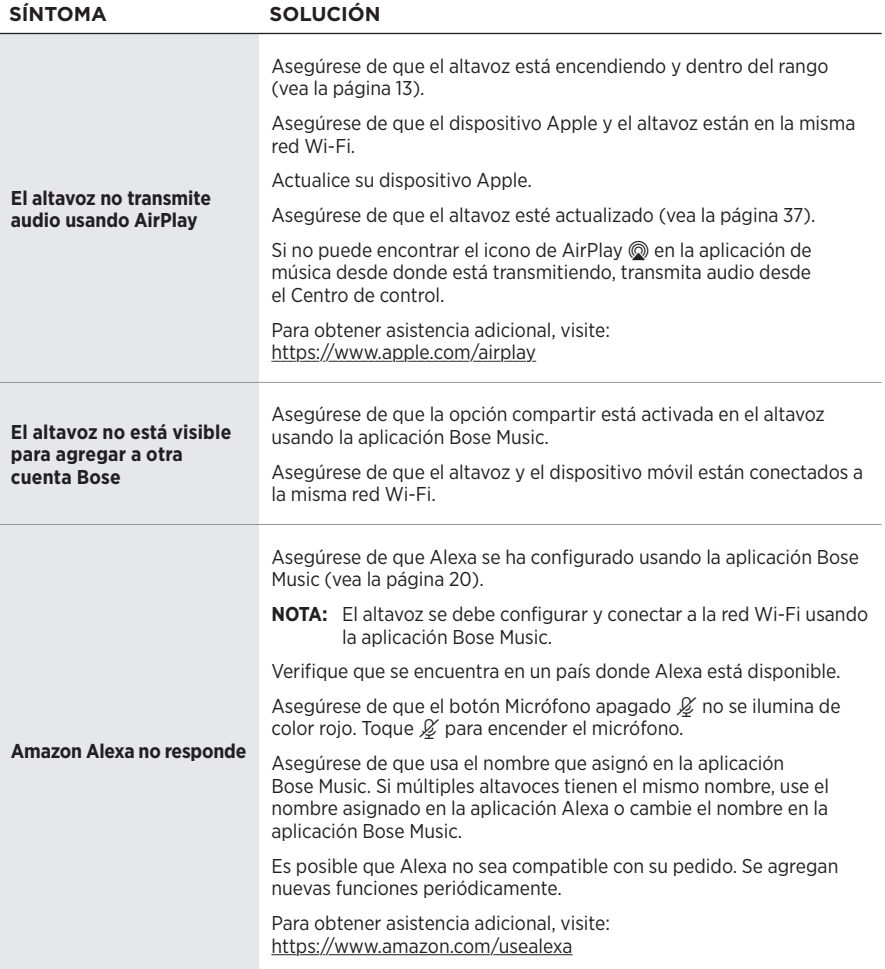

<span id="page-43-0"></span>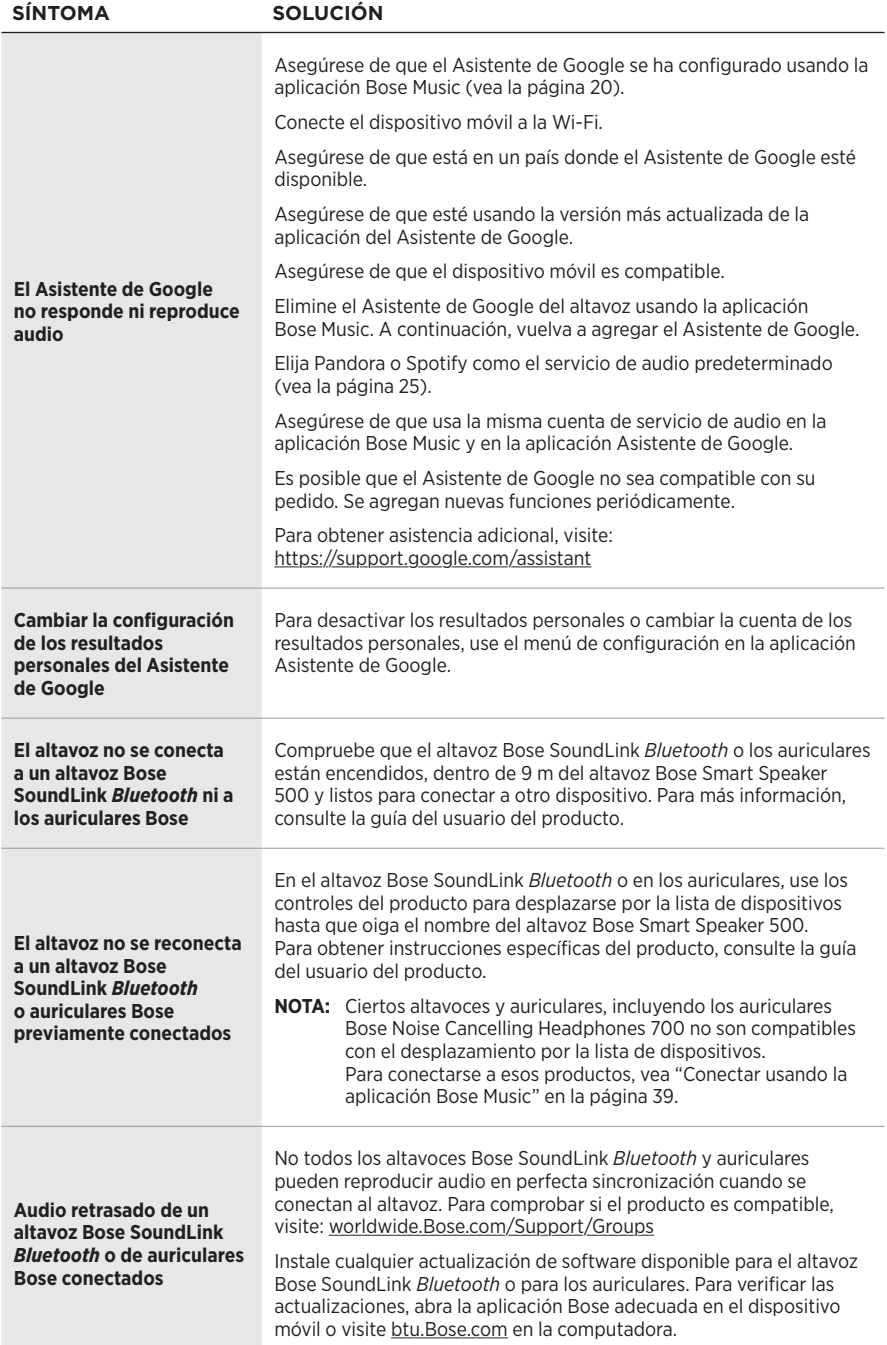

## <span id="page-44-0"></span>**RESTAURAR EL ALTAVOZ**

La restauración de la configuración de fábrica elimina todas las configuraciones de fuente, volumen y red del altavoz y restablece la configuración original.

Mantenga presionado el botón Disminuir volumen — y el botón AUX por 10 segundos hasta que la luz blanca ilumine el centro, titile de color blanco dos veces y luego se atenúe de color negro.

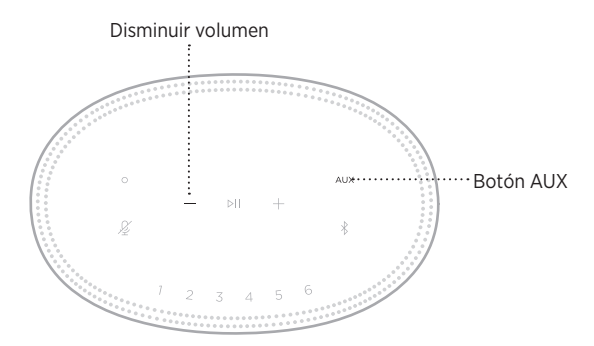

El altavoz se reinicia. Cuando se completa el restablecimiento, la barra de luces se ilumina de color ámbar.

### **Restaurar configuración de red de altavoz y audio**

Configure el altavoz usando la aplicación Bose Music (vea la [página 15](#page-14-1)).

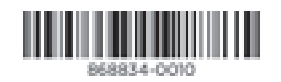